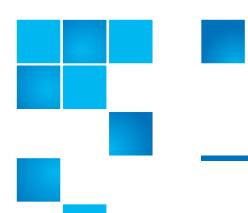

# **Product Bulletin 70**

| Product | Any version of StorNext® running on a Windows® operating system.                                          |
|---------|----------------------------------------------------------------------------------------------------|
| Summary | Kernel or complete memory dumps need to<br>be enabled for Quantum to provide complete<br>problem analysis |
| Date    | March 2011                                                                                                |

#### **Problem**

Successful analysis of Windows system crashes requires the memory dump of all kernel memory at the time of the crash.

## Symptoms

The Windows operating systems can be configured to save various memory dump files when the computer stops unexpectedly. Windows can generate complete memory dumps, kernel memory dumps or mini memory dumps.

Complete memory dumps save all the contents of system memory when the computer stops unexpectedly. The kernel memory dump saves only the content of the kernel memory. The mini memory dump saves only enough information to identify why the computer stopped. The mini dumps do not provide the binary or executable files that are in memory at the time of the system crash, and contain only part of the data needed to reliably analyze the source of the crash.

#### Solution

To aid in the analysis issues on Windows systems running StorNext, these systems should be configured to generate kernel or complete memory dumps.

# For Windows Vista, Windows Server 2008 or Windows 7

To enable kernel memory dumps in Windows Vista, Windows Server 2008 or Windows 7, do the following:

- 1 Open the Windows Control Panel.
- 2 Select System and Security.

- 3 Click Systems.
- 4 Select Advanced System Settings.

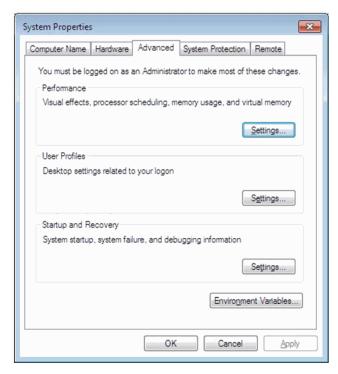

- 5 In the Startup And Recovery section, click Settings.
- 6 In the Write debugging information section, select Kernel memory dump and then click OK.

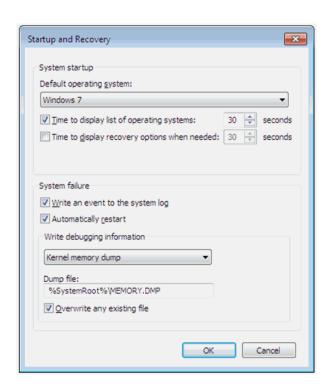

# For Windows XP and Windows Server 2003

To enable kernel memory dumps in Windows XP and Windows Server 2003 do the following:

- 1 Left-click on **Start** and then right click on **My Computer**.
- 2 Select Properties.

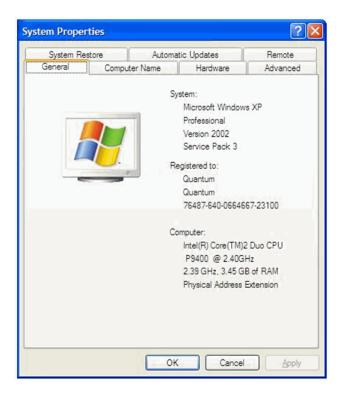

3 Click the Advanced tab.

4 In the Startup and Recovery section, click Settings.

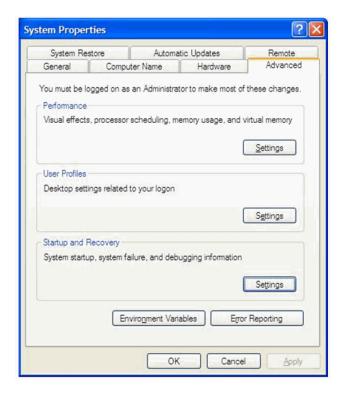

5 In the Write debugging information section, select Kernel memory dump and then click OK.

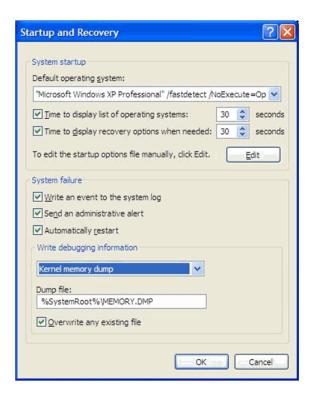

On Windows XP and Windows Server 2003 systems, dump files are located at c:\Windows\MEMORY.DMP.

For additional information, see Microsoft Knowledge Base article 254649 (<a href="http://support.microsoft.com/kb/254649">http://support.microsoft.com/kb/254649</a>).

# **Default Memory Dump Types**

Following are the Default memory dump types for various Windows operating systems:

- Windows XP: Mini memory dumps
- Windows Server 2003: Complete memory dumps
- Windows Vista: Kernel memory dumps
- Windows Server 2008: Complete memory dumps

The complete memory dump is not available on computers that are running 32-bit operating systems with 2GB or more of RAM.

## **Memory Dump File Sizes**

Following are the allocated sizes for each memory dump type:

- Mini dumps = 64KB
- Kernel memory dumps = size of kernel memory
- Complete memory dumps = size of system memory + 1MB

#### Workaround

The Windows mini dumps are of limited value for proper crash analysis, but they can provide some information.

## **Contacting Quantum**

More information about StorNext is available on the Quantum Service and Support website at <a href="https://www.quantum.com/ServiceandSupport">www.quantum.com/ServiceandSupport</a>. The Quantum Service and Support website contains a collection of information, including answers to frequently asked questions (FAQs). You can also access software, firmware, and drivers through this site.

For further assistance, contact the Quantum Technical Assistance Center:

| North America              | +1 800-284-5101 Option 5          |
|----------------------------|-----------------------------------|
| EMEA                       | 00800 9999 3822                   |
| Online Service and Support | www.quantum.com/OSR               |
| World Wide Web             | www.quantum.com/ServiceandSupport |

(Local numbers for specific countries are listed on the Quantum Service and Support Website.)